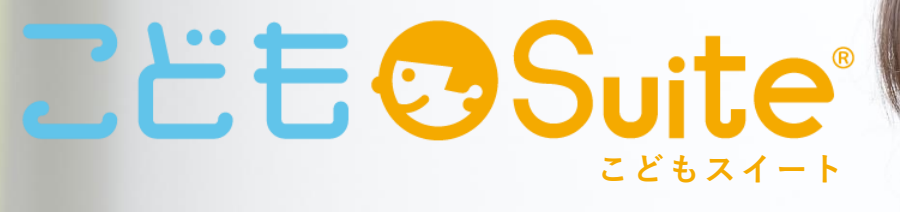

"世界標準の学び"への架け橋

Chromebook対応 Google Workspace 学習支援ツール **ZEE Suite®** こどもスイートは、ビジネス向けに開発された Office 系ツール(Google Workspace\*)を学校の授業で 使えるようこども向けのインターフェースに改良し、よく使う機能を集約させた"きっずメニュー"を搭載した Chromebook 向けの"教材テンプレート集" です。テンプレートと連動した"きっずメニュー"を使用することで迷わず操作できるため、学習者主体の学びを促進します。文部科学省が進める 「GIGA スクール構想」による 1人1台端末·高速通信環境の活用イメージとして提示されている「学びの変容イメージ(ステップ1~3)」にも対応してい るため Chromebook を導入してすぐに ICT を活用した授業を実施することができます。 ※旧称 G Suite

#### 工夫次第で 学びの可能性は無限大に! step up 教科の学びをつなぐ。 社会課題等の解決や、 一人一人の夢の実現に活かす。 教科の学びを深める。 教科の学びの本質に迫る。 Step.1 "すぐにでも""どの教科でも" "誰でも"活かせる1人1台端末。 **GIGA 向けの** さまざまな ICT を 罪 迷わない操作性 活用した STEAM 教育 教材テンプレート

## PC操作に不慣れな子どもたちでも"ひらがな表記"のきっずメニューで操作をアシストします

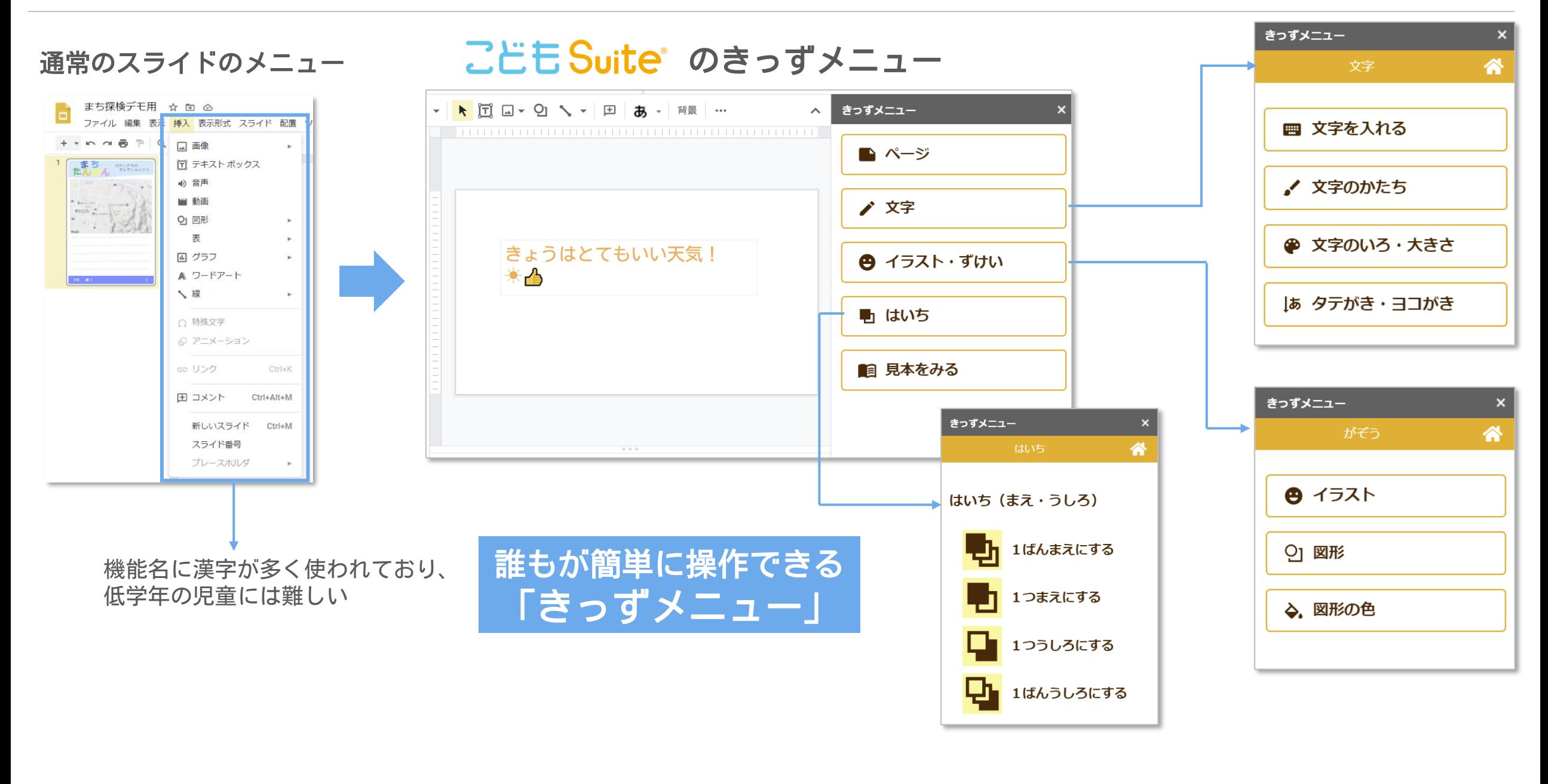

## ローマ字入力を習っていない児童のために50音順のソフトキーボードを用意

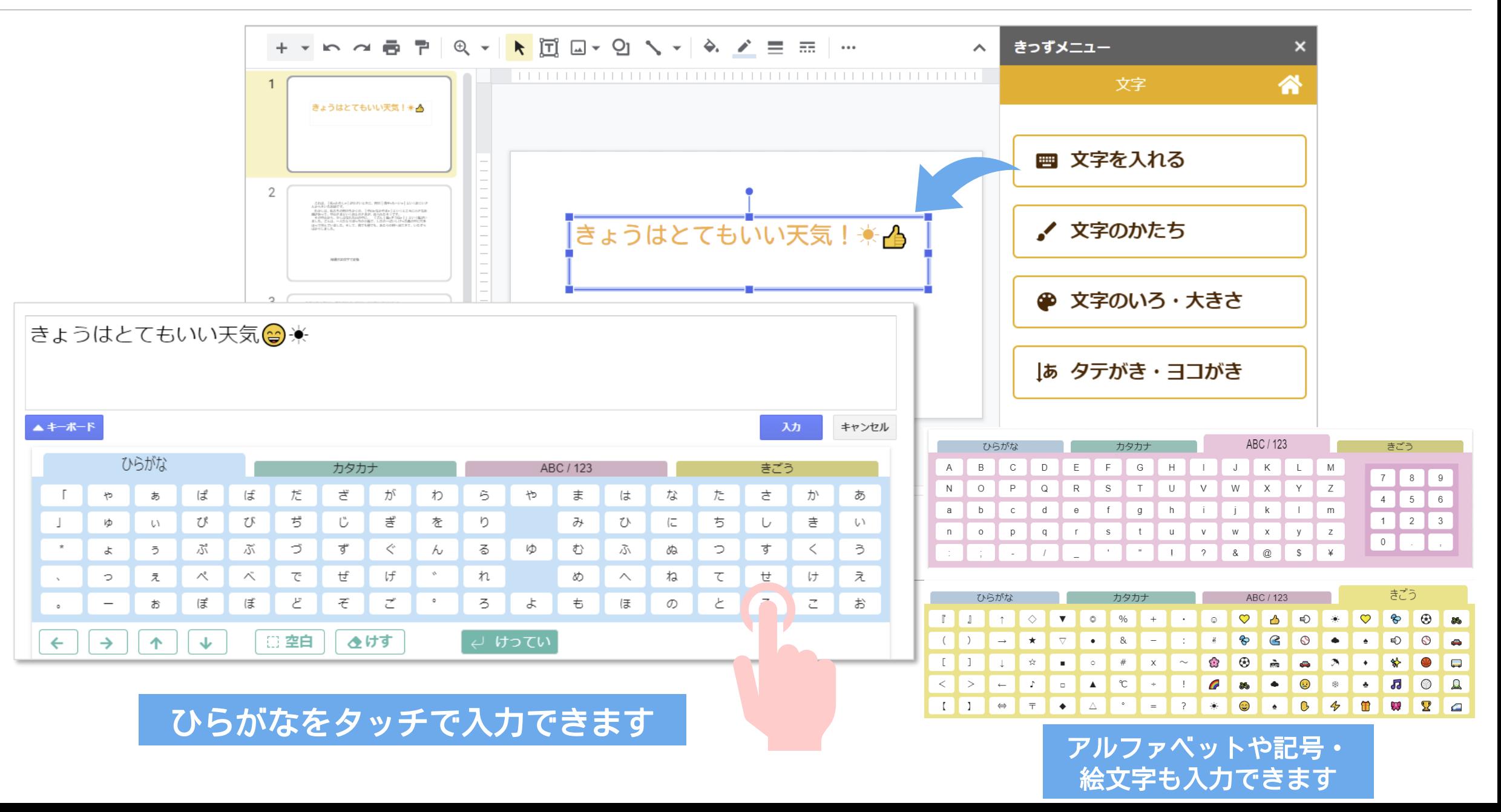

**Chromebook**では対応していない縦書き・ルビつきの文章を作成できるようになりました

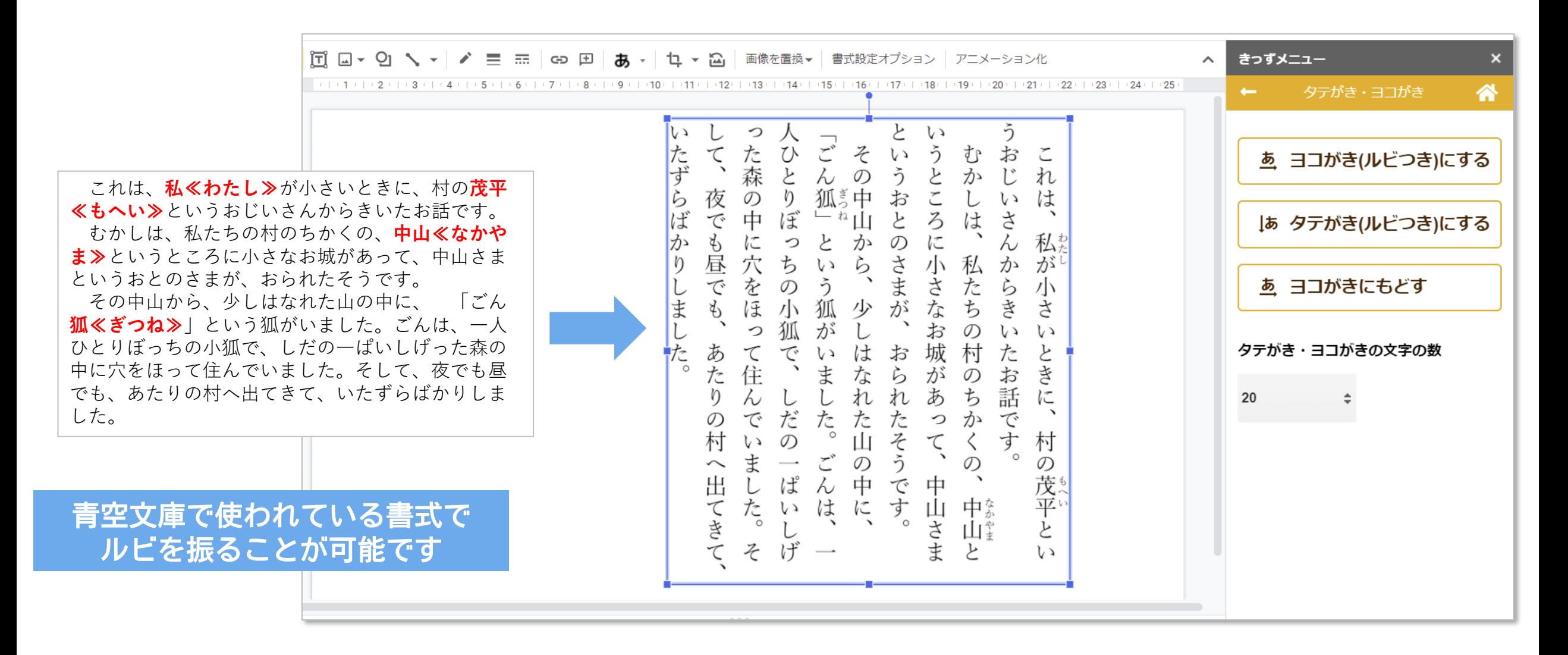

# 学校でよく使うイラストを2000種類以上用意

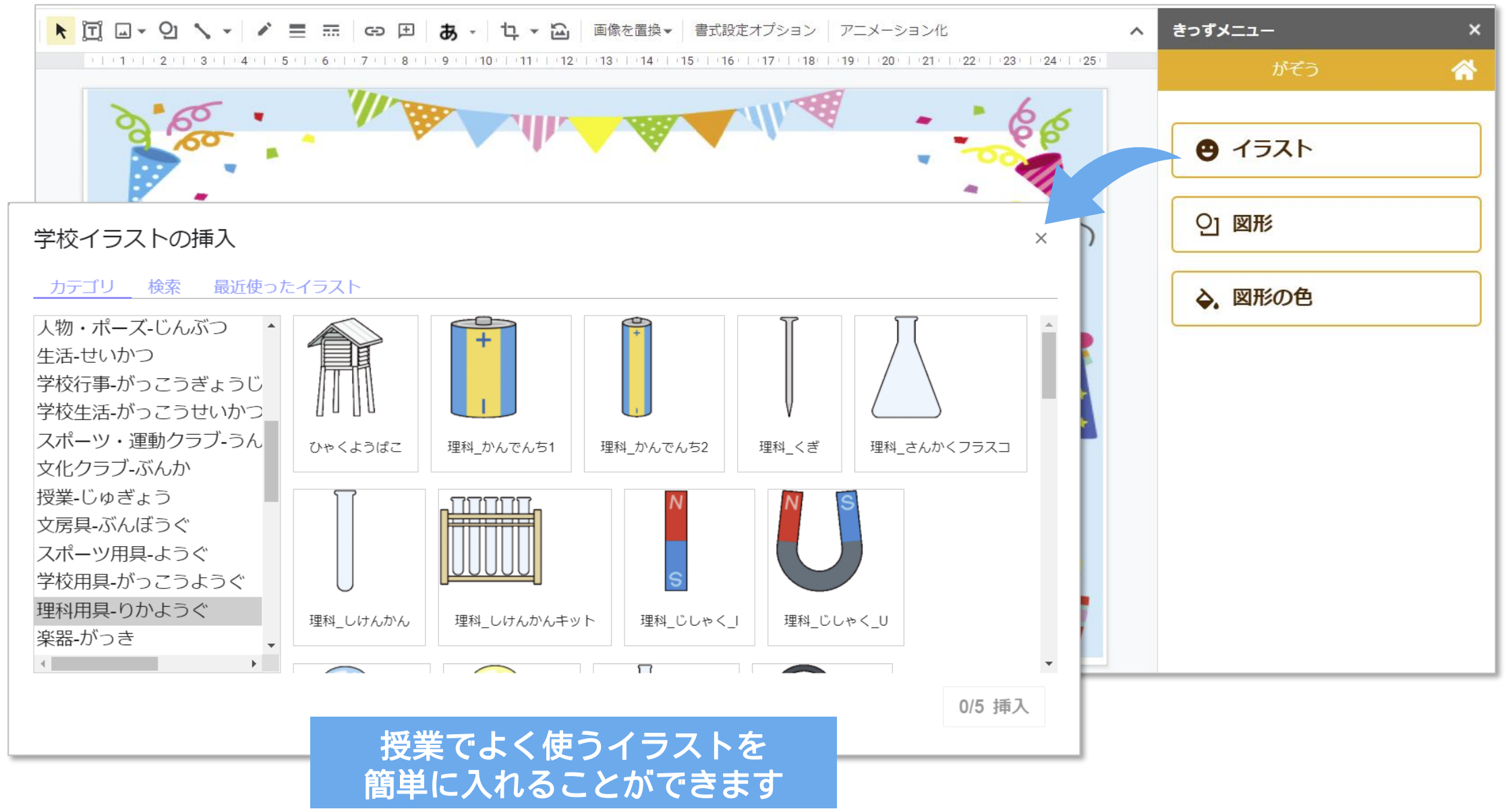

#### 図形の色やフォントの色などをパターンに合わせて一括で指定できます

#### 色のパターンに合わせて(枠線、塗りつぶし、文字の色)を一括設定することができます

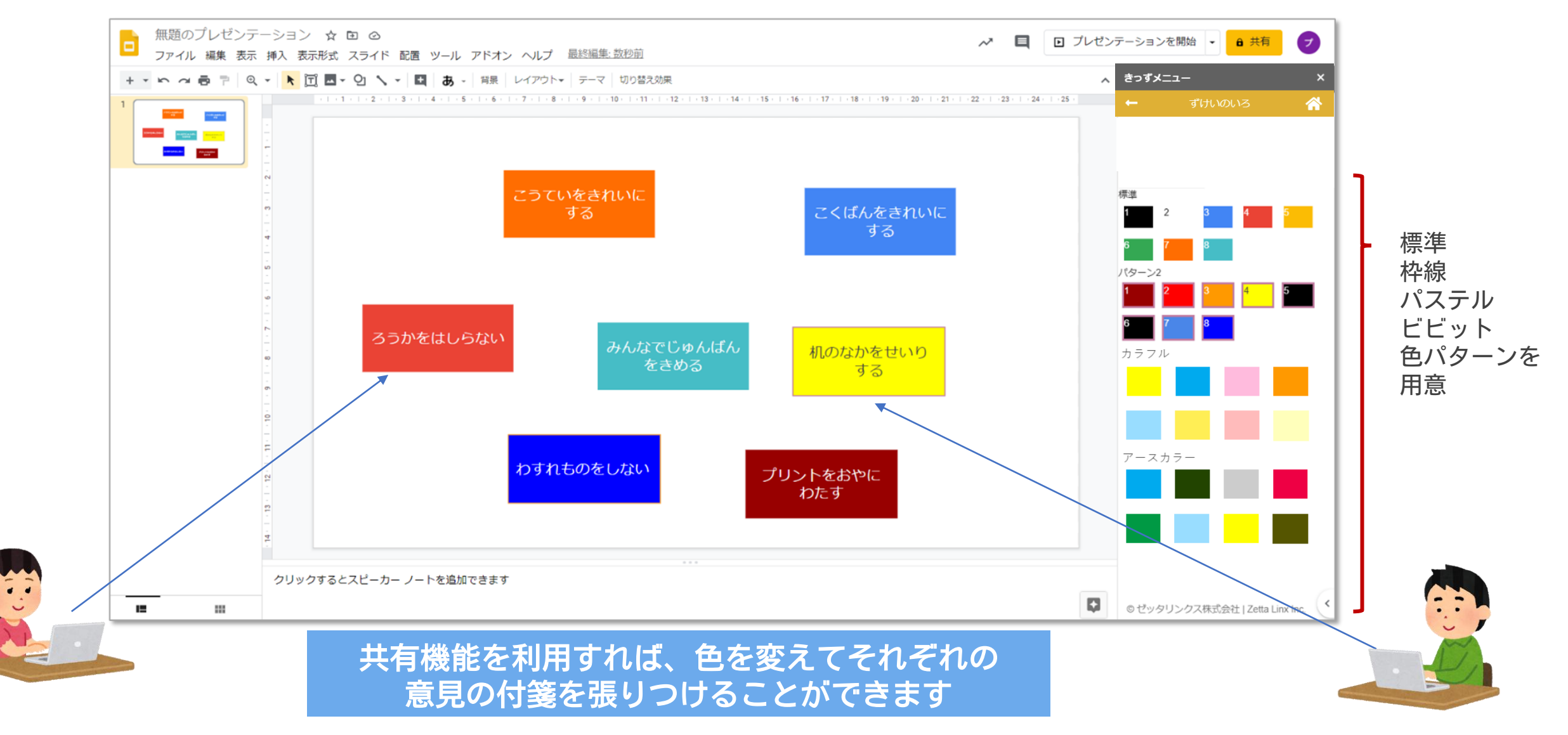

ワークシートに説明文が表示されるスマートテンプレート

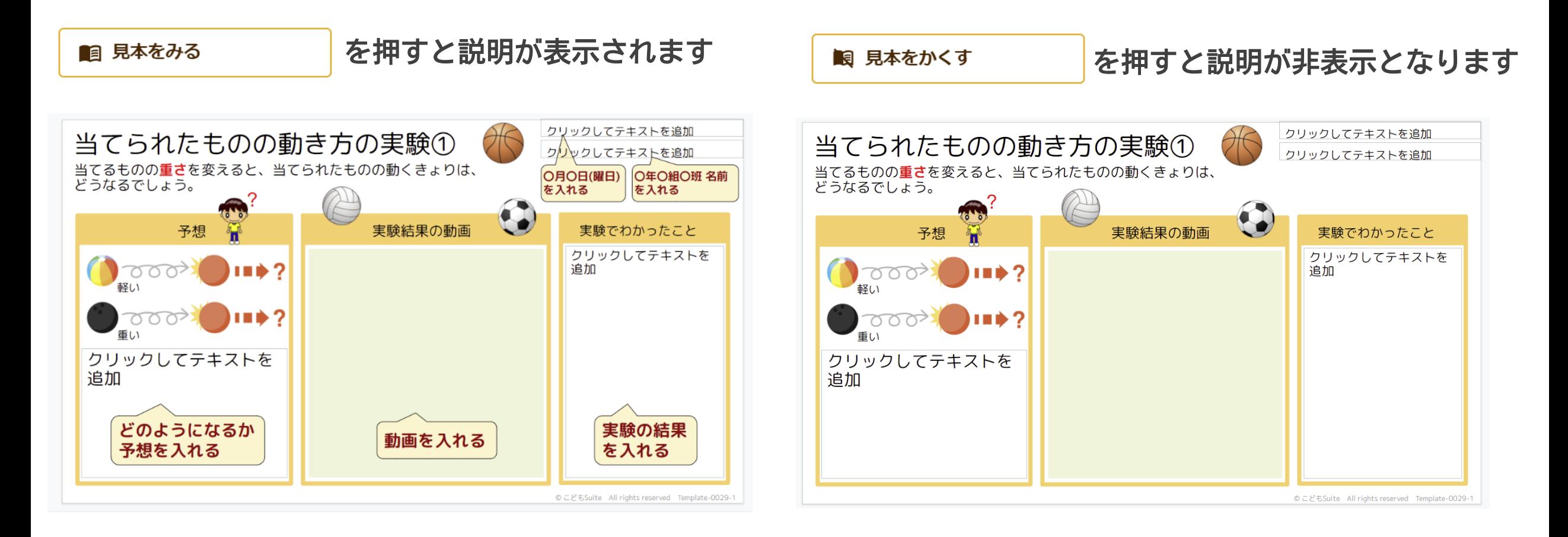

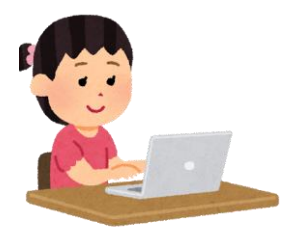

子供たちが説明文を見ながら ワークシートに入力することができます

# 教科の学びに合わせたスマートテンプレートを用意

#### **テンプレートのサンプル例** 教科の学びを深めるためのテンプレートを用意 文部科学省「GIGA スクール構想の実現について」(令和2年5月22日)を参考にして作成 ○○にくらす 6年 0組 0班 داء 人々のくらしや産業のくふう 名前: クリックして入力 ステップ2 教科の学びを深める。教科の学びの本質に迫る。 i de componente a constante de la constantidad de la constantidad de la constantidad de la constantidad de la 調べたことを書く(気候を生かすくふう、気候を防ぐく 1. 伝統的な家やくらし ふうなど) 例えば・・・ • アイコンをクリックして図を追加 国語 書く過程を記録し、よりよい文章作成に役立てる 社会 ・文章作成ソフトで文章を書き、コメント機能等を用いて助言し合う ・文章作成ソフトの校閲機能を用いて推敲し、データを共有する 国内外のデータを加工して可視化したり、地図 情報に統合したりして、深く分析する 小学5年:社会 【私たちの国土】 ・各自で収集したデータや地図を重ね合わせ、情報を読み取る 「○○にくらす人々のくらしや産業のくふう」について、 ・分析した情報を、プレゼンソフトでわかりやすく加工して発表する インターネットで調べたことをまとめることができます。 理科 観察、実験を行い、動画等を使ってより深く分析・考察する 0月0日() 当てられたものの動き方の実験① 2 0年0組0班 名前 ・観察、実験を動画等で記録することで、現象を科学的に分析し、 当てるものの重さを変えると、当てられたものの動くきょりは、どうなるでしょう。 考察を深める ・観察、実験のレポートやプレゼンテーション資料などを、写真や グラフを挿入するなどして、一人一人が主体的に作成する 予想 実験結果の動画 実験でわかったこと 算数・数学 ここに、実験の結果から<br>わかったことを書きます。 **Benedict Control** 関数や図形などの変化の様子を可視化して、 外国語 繰り返し試行錯誤する • クリックして、動画ファイルをえ 海外とつながる「本物のコミュニケーション」により、 ・画面上に表示した二次関数のグラフについて、式の値を変化 • ここに、予想を書きます。 らびます。 させて動かしながら、二次関数の特徴を考察する 児童生徒の発信力を高める ・正多角形の基本的な性質をもとに、プログラミングを通して ・一人一人が海外の児童生徒とつながり、英語で交流・議論を行う 正多角形の作図を行う ・ライティングの児童添削機能やスピーキングの音声認識機能を使い、 児童生徒のアウトプットの質と量を大幅に高める 小学5年:理科 【おもりのはたらき】 当てられたものの動き方を動画に撮ってまとめることができます。 これなら授業ですぐに使えるね

 $\Omega$ 

# クラウドを活用した最新の教材提供

弊社が学校に配置している ICT 支援員が現場の先生の要望を受けて作成した、実際に授業で使われている教材テンプレートやイラストなど、 最新のものを随時クラウドよりご提供いたします。また、今後開発予定の Google Workspace を活用した学習支援ツールもクラウドより ご提供させていただく予定です。

教材や校務で使える学校イラスト 全国の先生に大人気の「出町書房のかわいいイラスト」を含む学校イラストを随時追

加いたします。教材づくりや校務文書に自由にお使いいただくのはもちろん、指導用イ ラストなどを校内の掲示物としてご活用いただけます。

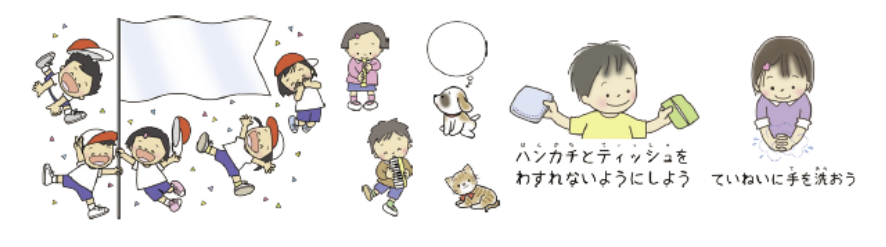

指導資料付き教材テンプレート

ICT 支援の現場で実際に先生から要望のあったテンプレートなど、最新の教材テンプ レートを追加でご提供いたします。また、現在使われているテンプレートも現場の声を 活かして随時アップデートしています。

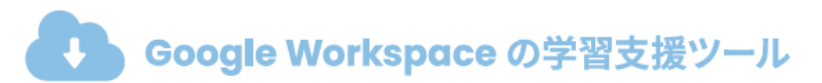

現在収録されているテンプレートは Google スライドを活用したものですが、Google スプレッドシートを活用したかんたんグラフ作成ツールや、Google ドキュメントのテン プレートも開発予定です。

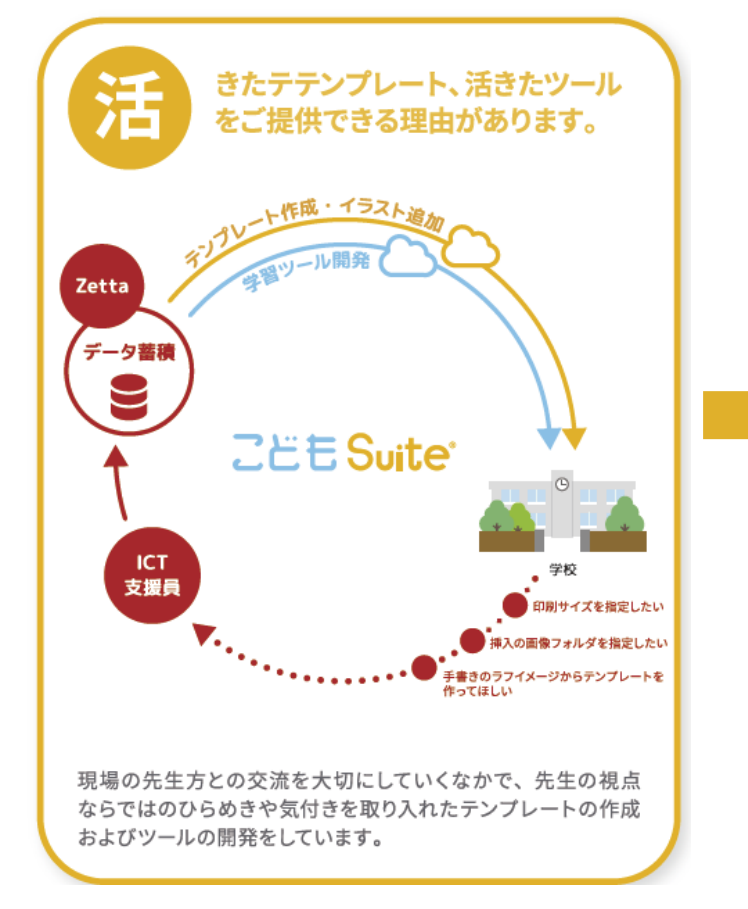

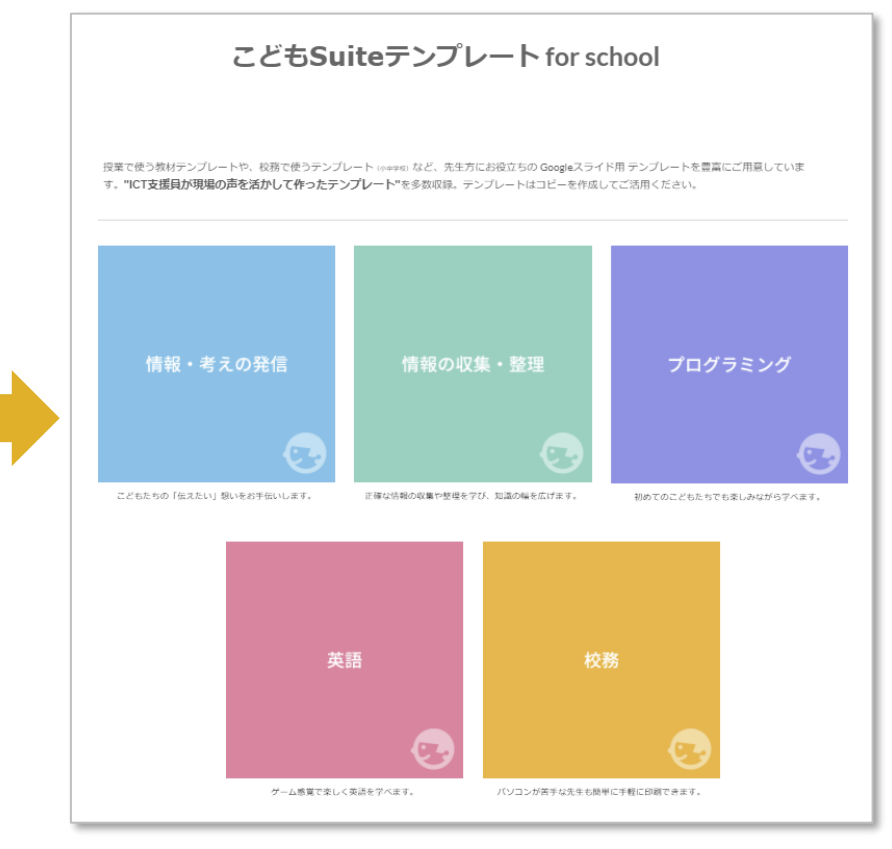

# 学校のICT活用に向けた架け橋に、

# Z. E. E. O. Suite® こどもスイート

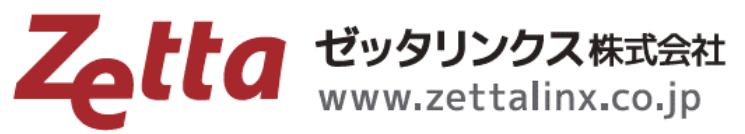

 $\overline{7}116 - 0013$ 東京都荒川区西日暮里5-14-4 KYビル 5階/6階 Tel. 03-5615-3761 Fax. 03-5615-3762

●Google、Chromebook、G Suite、Google Workspase、Google スライド、Google スプレッドシート、Google ドキュメント及び関連する名称は、Google LLCの商標 。<br>登録商標です。●その他、記載されている法人名、団体および商品名などは、商標または登録商標です。●このリーフレットの内容は2020年11月現在のものであり、 または 予告なく変更する場合があります。●製品の画像、機能名等は開発中のものおよびイメージ画像を含みます。●こどもSuite®はゼッタリンクス株式会社の商標です。

■ 大阪営業所 〒532-0011 大阪府大阪市淀川区西中島3-18-9 新大阪日大ビル5階 501号 Tel. 06-6195-3901 Fax. 06-6195-3902 ■ 福岡オフィス 〒810-0042 福岡県福岡市中央区赤坂1-14-22 センチュリー赤坂門ビル6階 B-4号室 Tel. 092-707-0356 Fax. 092-707-0357 ■仙台オフィス 〒980-0021 宮城県仙台市青葉区中央2丁目7-30 角川ビル215 (株式会社データベーステクノロジー内) Tel. 022-349-5659